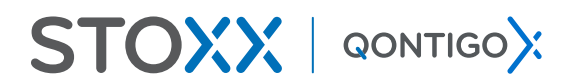

July, 2020 STOXX® iSFTP GUIDE

# **Creating an Investment Intelligence Advantage**

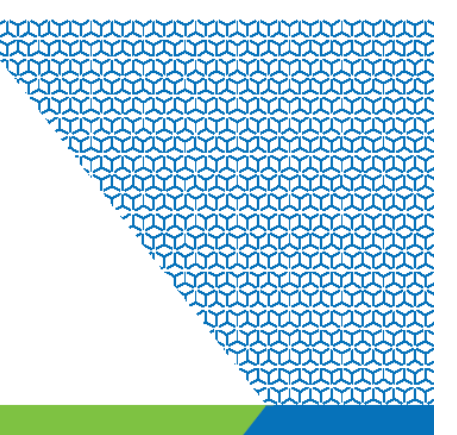

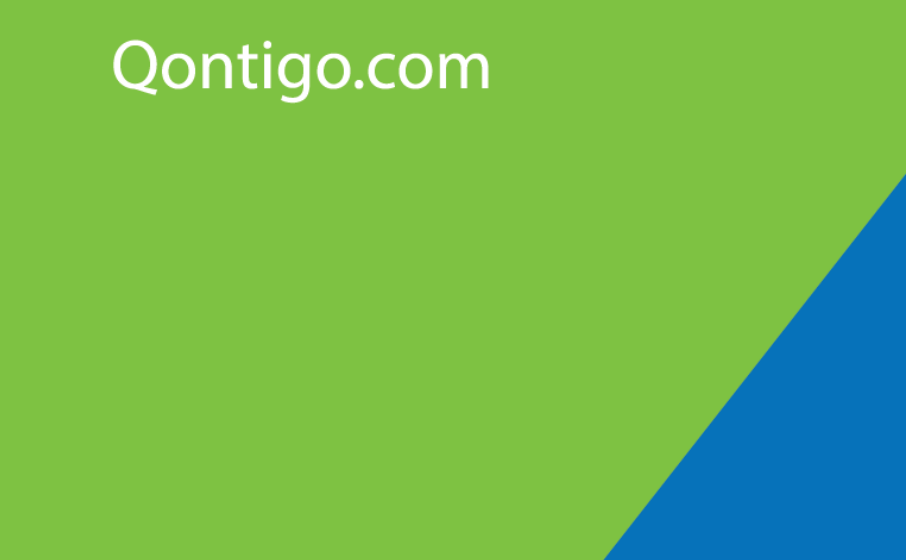

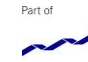

Copyright © 2020 Qontigo GmbH.

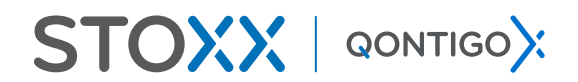

## <span id="page-1-0"></span>1. Table of Contents

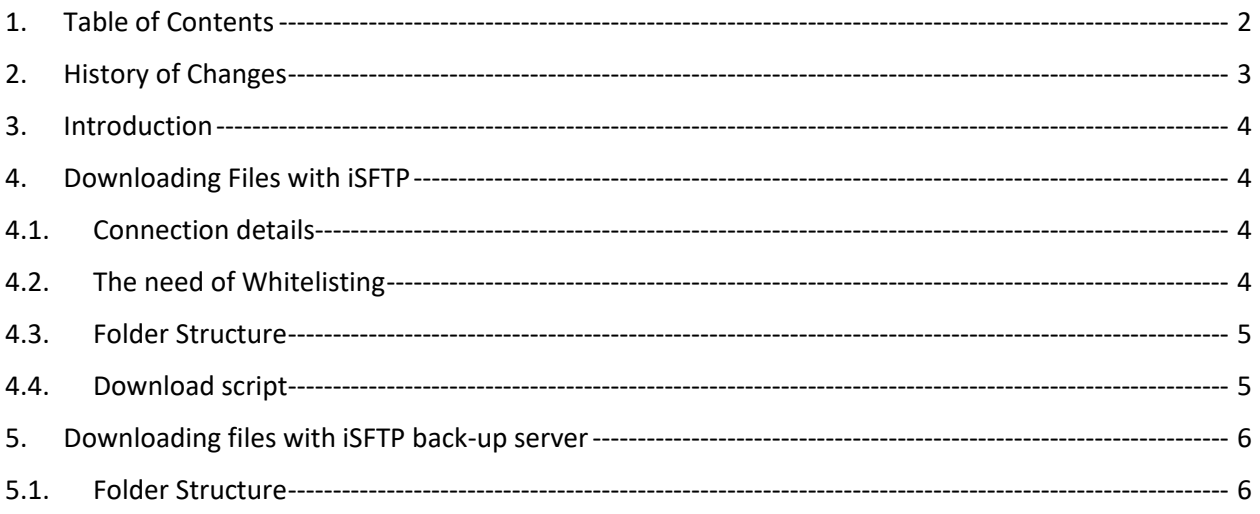

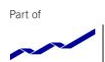

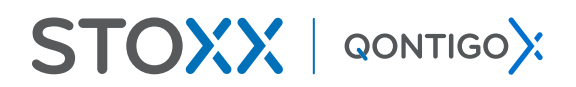

# <span id="page-2-0"></span>2.History of Changes

July 2020: Folder Structure

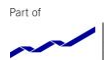

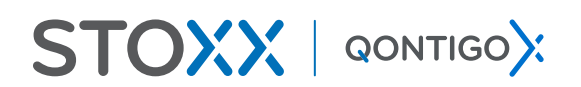

## <span id="page-3-0"></span>3.Introduction

SFTP (Secure File Transfer Protocol) access to STOXX Data is supported, and you can get access to STOXX files. This method is ideal for more sophisticated and larger file transfers.

The access to the SFTP data is restricted to a combination of unique user ID (username) and password.

This technical documentation will guide you to download the STOXX Data via our iSFTP platform. All updates on the IT infrastructure can be found on<https://www.stoxx.com/systems-it>

If you do not already have an SFTP client at your disposal, we recommend WinSCP.

For questions regarding this Technical Guide, please contact our STOXX Customer Support team:

- $>$  Phone: +41 43 430 72 72
- E-Mail: customersupport@stoxx.com

## <span id="page-3-1"></span>4.Downloading Files with iSFTP

### <span id="page-3-2"></span>4.1 Connection details

#### Host: *data.stoxx.com*

Port: *22*

Credentials: The credentials for the STOXX Website and iSFTP are harmonized to allow clients to connect with a unified *username* and *password*. Your *username* can be found o[n https://www.stoxx.com/my-profile.](https://www.stoxx.com/my-profile)

## <span id="page-3-3"></span>4.2. The need of Whitelisting

*data.stoxx.com* is served from AWS ELB (Elastic Load Balancer). Due to a high availability setup, ELB IP addresses are subject to change at any point of time.

We recommend to whitelist the hostname *data.stoxx.com* on the firewall. In case you don't have this option (i.e. to configure hostnames on your firewall), please contac[t Customer Support](https://www.stoxx.com/contact) to be provided with direct iSFTP access.

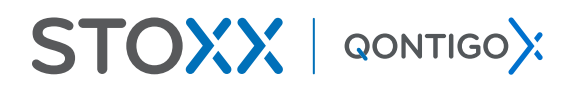

### <span id="page-4-0"></span>4.3. Folder Structure

The folder structure on the iSFTP server is driven by the main index symbols and aligned with the structure on the STOXX Website.

/STOXX/ /STOXX/\_common-files /STOXX/<Main Index Symbol> /STOXX/<Main Index Symbol>/additional-files /STOXX/<Main Index Symbol>/components-files /STOXX/<Main Index Symbol>/composition-files /STOXX/<Main Index Symbol>/historical-files /STOXX/<Main Index Symbol>/review-files

The main index symbol groups all variants of an index (different currencies and return types).

Please refer to the column AC in the Data Vendor Code sheet to find the iSFTP folder location for the index you are interested in:

[https://www.stoxx.com/documents/stoxxnet/Documents/Resources/Data\\_Vendor\\_Codes/vendor\\_codes\\_stoxx.xls](https://www.stoxx.com/documents/stoxxnet/Documents/Resources/Data_Vendor_Codes/vendor_codes_stoxx.xls)

For example, the open files for different versions of the EURO STOXX 50 index can be found here:

"/STOXX/SX5E/composition-files/open\_sx5e.csv" "/STOXX/SX5E/composition-files/open\_sx5t.csv" "/STOXX/SX5E/composition-files/open\_sx5gu.csv"

## <span id="page-4-1"></span>4.4. Download script

To download a data file from the STOXX iSFTP, take as example this command line:

#### option confirm off

open sftp://username:password@data.stoxx.com -rawsettings ProxyMethod=3 ProxyHost=domain.here ProxyPort=8080 get -nopreservetime /STOXX/SX5E/composition-files/open\_sx5e.csv C:\Downloads\file.csv

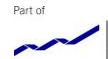

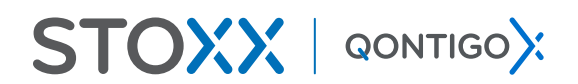

## <span id="page-5-0"></span>5.Downloading files with iSFTP back-up server

Host: *data.stoxx.com* Port: *22*

The host is a load balancer which resolves to the four different IP addresses:

4.28.179.139 4.28.179.140 4.78.164.164 4.78.164.165

### **Credentials for test connection:**

Username: *testuser*  Password: *T3stp4\$sword*

### **Credentials for standard connection:**

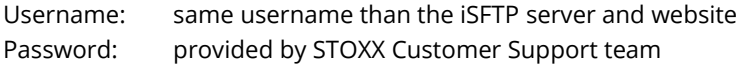

### **Credentials in case no iSFTP account is existing:**

Username: provided by STOXX Customer Support team Password: provided by STOXX Customer Support team

### <span id="page-5-1"></span>5.1. Folder Structure

The folder structure on the iSFTP server is driven by the main index symbols and aligned with the structure on the STOXX Website.

/STOXX/ /STOXX/\_common-files /STOXX/<Main Index Symbol> /STOXX/<Main Index Symbol>/additional-files /STOXX/<Main Index Symbol>/components-files /STOXX/<Main Index Symbol>/composition-files /STOXX/<Main Index Symbol>/historical-files /STOXX/<Main Index Symbol>/review-files

The main index symbol groups all variants of an index (different currencies and return types).

Please refer to the column AC in the Data Vendor Code sheet to find the iSFTP folder location for the index you are interested in:

[https://www.stoxx.com/documents/stoxxnet/Documents/Resources/Data\\_Vendor\\_Codes/vendor\\_codes\\_stoxx.xls](https://www.stoxx.com/documents/stoxxnet/Documents/Resources/Data_Vendor_Codes/vendor_codes_stoxx.xls)

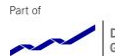